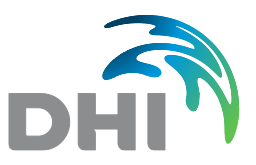

# Fortynding langs de danske kyster

Online web-baseret model til beregning af fortynding af direkte udledt spildevand langs åbne kyster og fjorde

Forudsætningsnotat og brugermanual

Miljøstyrelsen Forudsætningsnotat og brugermanual November 2021

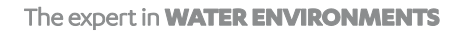

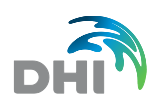

#### Denne rapport er udarbejdet under DHI's ledelsessystem, som er certificeret af Bureau Veritas for overensstemmelse med ISO 9001 for kvalitetsledelse

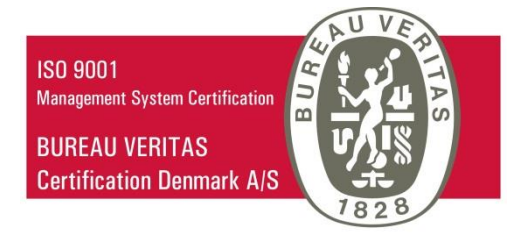

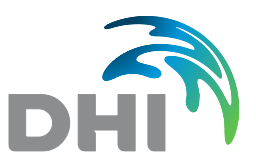

# Fortynding langs de danske kyster

Online web-baseret model til beregning af fortynding af direkte udledt spildevand langs åbne kyster og fjorde

Forudsætningsnotat og brugermanual

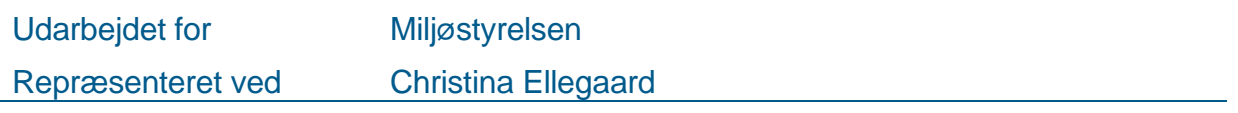

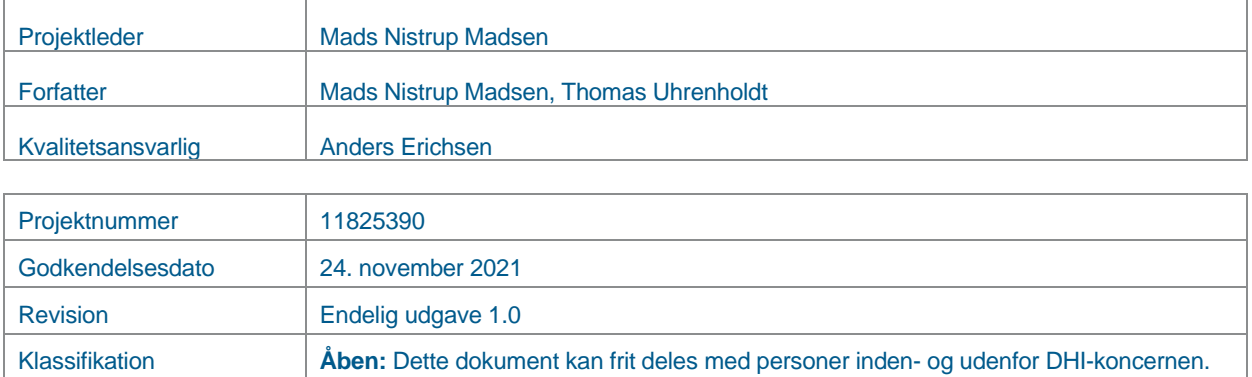

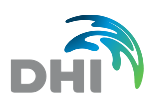

# **INDHOLDSFORTEGNELSE**

### **BILAG**

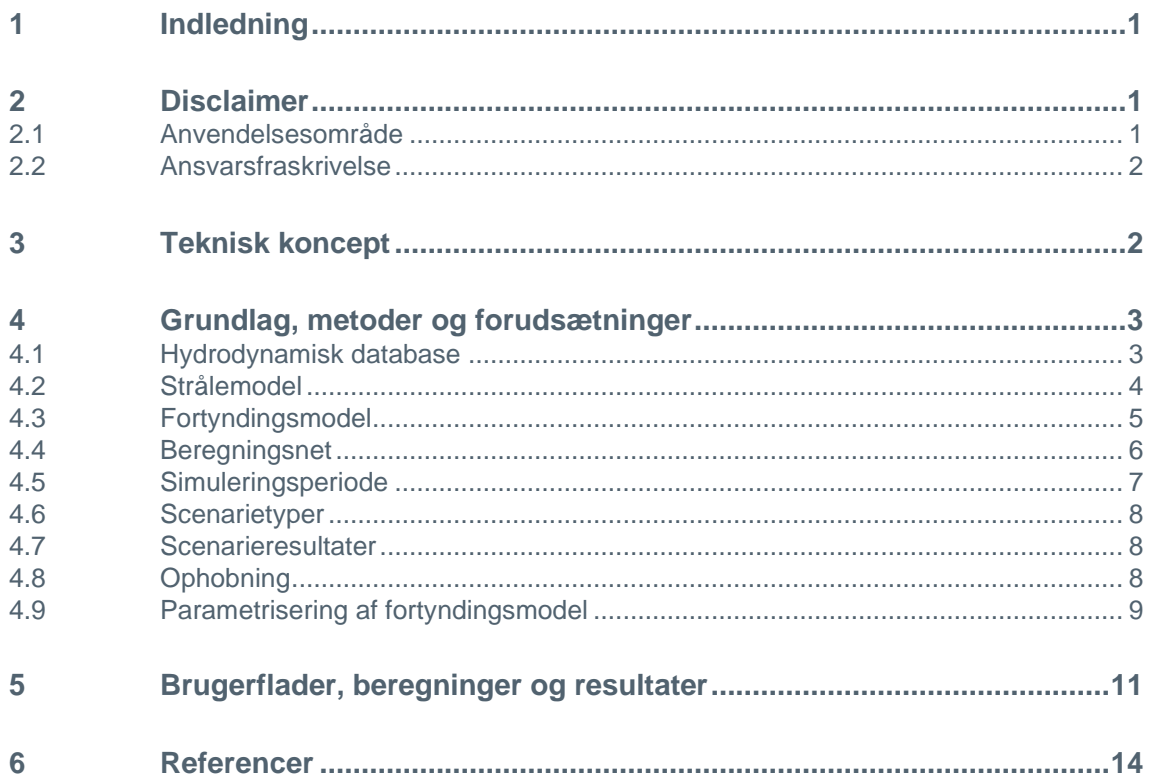

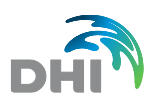

### 1 Indledning

Indeværende notat omfatter beregningsforudsætninger samt kort brugervejledning til en online web-baseret model til beregning af fortynding af direkte udledt spildevand langs åbne kyster og fjorde.

Fortyndingsmodellen er et screeningsværktøj til hjælp ved myndigheders godkendelse af nye udledninger af spildevand til åbne kyster og fjorde.

Med den valgte Microsoft Azure cloud-løsning er der åbnet for, at modellen kan tilgås via en web-browser og samtidigt er der sikret en række fagtekniske opgraderinger i forhold til det fortyndingsværktøj, der blev udviklet under Naturstyrelsen i 2011 (DHI 2011):

- Fortyndingsberegninger kan foretages på en vilkårlig lokalitet langs de åbne danske kyster og fjorde<sup>1</sup>
- Fortyndingsberegninger kan foretages på en vilkårlig udledningsdybde afhængig af lokaliteten og eventuelle densitetsforskelle
- Fortyndingsmodellen kan beregne fortyndingen og resulterende koncentrationer under forudsætning af, at der er en i forvejen forekommende koncentration af det pågældende stof i det modtagende vandområde

Det anbefales at bruge Google Chrome (Internet Explorer er ikke understøttet). Man skal have en brugerkonto fra DHI med tilhørende bruger-id og kodeord for at kunne anvende modellen.

Fortyndingsmodellen skal alene betragtes som et screeningsværktøj. Viser resultaterne, at relevante miljøkriterier er i risiko for at blive overskredet, eller er der betydende lokale forhold (fx havnebassiner), som ikke indgår i modellen, anbefales at screeningen suppleres med yderligere analyser, fx ved at gennemføre en mere detaljeret modellering af den planlagte spildevandsudledning.

## 2 Disclaimer

#### 2.1 Anvendelsesområde

Fortyndingsmodellen kan anvendes til at screene planlagte spildevandsudledninger langs de åbne danske kyster og i danske fjorde inkluderet i Miljøstyrelsens modelkompleks [\(Nye marine økosystem-modeller \(mst.dk\)\)](https://mst.dk/natur-vand/vandmiljoe/vandomraadeplaner/vandplanprojekter/kystvandsprojekter/nye-marine-oekosystem-modeller/). Bemærk, at Randers Fjord på nuværende tidspunkt ikke er inkluderet, og at Isefjorden alene indgår i en relativ grov og mindre præcis modelopløsning. Det udledte spildevand kan være tungere, lettere eller neutralt i forhold til det omgivende havvand, og det kan udledes ved bunden, i overfladen eller et sted derimellem. Modellen simulerer udløbet som et simpelt (cirkulært og neddykket) rør og kan ikke håndtere mere avancerede diffuser-arrangementer.

Det er en forudsætning for pålidelige screeningsresultater, at effekten af det udledte vand på den omgivende strømning og lagdeling er lille. Værktøjet er således ikke designet til at

<sup>1</sup> Stort set alle åbne danske kyststrækninger er opløst i Miljøstyrelsens modelkompleks [\(Nye marine økosystem](https://mst.dk/natur-vand/vandmiljoe/vandomraadeplaner/vandplanprojekter/kystvandsprojekter/nye-marine-oekosystem-modeller/)[modeller \(mst.dk\)\)](https://mst.dk/natur-vand/vandmiljoe/vandomraadeplaner/vandplanprojekter/kystvandsprojekter/nye-marine-oekosystem-modeller/) bag de kommende vandområdeplaner, mens helt lokalt lukkede områder som fx havnebassiner ikke indgår.

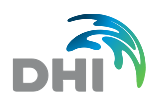

håndtere meget store udledninger eller små vanddybder. Modellen bør heller ikke bruges i lukkede områder såsom kanaler eller havnebassiner (eller nær moler, andre konstruktioner eller land), men derimod i åbne områder med en vis vanddybde og baggrundsstrøm.

**Fortyndingsmodellen er designet og testet for udledninger mellem 0-250 liter per sekund og på vanddybder større end 4-5 m.** For små udledninger, mindre end i størrelsesordenen 25 l/s, vurderes det, at modellen også kan anvendes på mindre vanddybder, hvis det skønnes at udledningen kun har lille effekt på strømningsforholdene omkring udledningspunktet.

#### 2.2 Ansvarsfraskrivelse

Beregningerne udføres i henhold til beskrivelserne i dette notat. DHI påtager sig ikke noget ansvar i forhold til brugen af resultaterne.

### 3 Teknisk koncept

Formålet med fortyndingsmodellen er at kunne foretage en relativt hurtig, forholdsvis robust og automatiseret screening af en brugerdefineret spildevandsudledning langs de åbne kyster og i fjorde.

I modellen beskrives spildevandsfanen dels af en tidsvarierende strålemodel og dels af en dynamisk punkt-baseret 3D fortyndingsmodel. Modelkonceptet er som følger:

- 1. Når brugeren har valgt et udledningspunkt, udtrækkes et tidsvarierende dybdeprofil af de hydrografiske forhold i punktet fra den hydrodynamiske database (Miljøstyrelsens modelkompleks – hydrodynamiske modeller udviklet som baggrund for de kommende vandområdeplaner).
- 2. En strålemodel eksekveres med den angivne udledning og de udtrukne hydrografiske forhold som randdata. Med strålemodellen bestemmes den tidsvarierende position, hvor spildevandsfanen bliver passiv (densitetsneutral) og indlejrer sig i den omgivende strømning.
- 3. Det udtrukne profil af de hydrografiske forhold anvendes ydermere til at generere det hydrodynamiske grundlag til en højopløst 3D fortyndingsmodel (teknisk set en afkoblet MIKE 3 FM advektions-dispersionsmodel). Da denne model er baseret på hydrografiske forhold i et punkt, er den horisontalt homogen i forhold til vanddybde og strømforhold.
- 4. Fortyndingsmodellen repræsenterer forholdene i fjernfeltet, efter at spildevandsfanen er blevet passiv. Modellen eksekveres med den angivne stofudledning placeret i de af strålemodellen bestemte indlejringspunkter, hvor fanen er blevet passiv. Fortyndingsmodellen anvender således en vertikal bevægelig kilde.
- 5. Resultaterne af strålemodellen (nærfeltet) i form af beregnet fortyndingsfaktor præsenteres i tabelform, hvorimod de beregnede koncentrationsfelter i fjernfeltet fra fortyndingsmodellen (ud til en afstand af 500 m) behandles statistisk og præsenteres som fraktilplot.

Brugeren vil kunne se en animation af den simulerede spildevandsfane, og de beregnede fraktilplot vil afspejle variationen i tid og sted af en realistisk spildevandsfane baseret på dynamiske strømningsfelter.

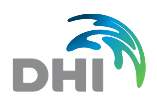

Det bemærkes, at ovenstående metode antager, at udledningen sker på en vis vanddybde, da den ikke tager hensyn til blandingsprocesser i brændingszonen og bølgepåvirkning. Desuden antager metoden, at den omgivende strømning er dominerende i forhold til den af spildevandet inducerede strøm, idet kun det udledte stof og ikke det udledte vand indgår i fjernfeltsberegningen (fortyndingsmodellen).

Punktbeskrivelsen, og dermed antagelsen om horisontal homogenitet i strømforhold og vanddybde, betyder også, at metoden ikke tager højde for fx land, moler eller andre konstruktioner i modelområdet. Metoden er mest korrekt tæt på udledningspunktet og mindre korrekt længere væk, hvor antagelserne gradvist bliver mindre valide, hvorfor værktøjet er et screeningsværktøj, selvom det bygger på dynamiske 3D strømningsfelter.

I det følgende beskrives de enkelte elementer af det valgte koncept i flere detaljer inklusive de underliggende antagelser og begrundelser for valg af modeller og metoder.

## 4 Grundlag, metoder og forudsætninger

#### 4.1 Hydrodynamisk database

En forudsætning for at kunne eksekvere udløbsscenarier langs de danske kyster er kendskab til de lokale dybde-, strøm- og lagdelingsforhold.

For at fastlægge forholdene i det brugervalgte udledningspunkt foretager fortyndingsmodellen indledningsvist et punktudtræk af data fra den hydrodynamiske database. Dette punktudtræk består ud over vanddybden af et dybdeprofil (strømdata, saltholdighed og vandtemperatur), som varierer både over dybden og i tid.

Den hydrodynamiske database består af modellerede data fra de bagvedliggende strømningsmodeller. Disse modeller danner i dag grundlag for Miljøstyrelsens modelkompleks, og indgår dermed som baggrundsmateriale for de kommende vandområdeplaner 2021- 2027. Disse modeller udgør dermed det mest opdaterede og komplette modelgrundlag i Danmark og bygger på flere års modeludviklinger.

I forbindelse med denne modeludvikling er der blandt andet gennemført hydrodynamiske modelopsætninger (strømningsmodeller) for 11 individuelle modeller. Modellerne dækker over to regionale modeller (Nordsøen og indre danske farvande), tre lokale modeller (Nordlige Bælthav, Sydlige Bælthav og Smålandsfarvandet), og seks fjordspecifikke modeller (Ringkøbing Fjord, Nissum Fjord, Mariager Fjord, Odense Fjord, Roskilde Fjord og Limfjorden). På Figur 4-1 er vist udstrækningen af de 11 modeller.

Modellerne er alle opstillet, kalibreret og valideret for 15 år, og de enkelte modelvalideringer kan ses i web-værktøjet Marine Explorer (Google Chrome).

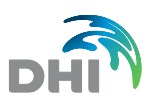

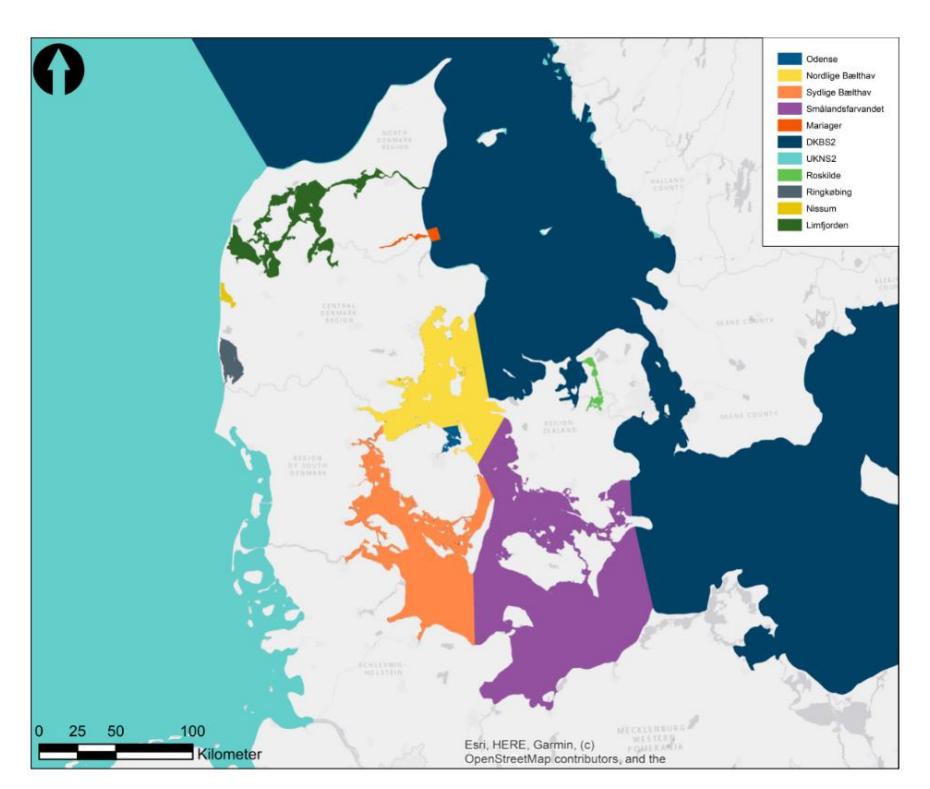

Figur 4-1 Modeldækning langs danske kyster.

Den hydrodynamiske database, som indgår i fortyndingsmodellen, består af modellerede hydrodynamiske data fra modelåret 2014 (se afsnit 4.5 for nærmere forklaring).

Strøm-, saltholdigheds- og temperaturfelterne i den hydrodynamiske database er gemt med et tidsinterval på 1 time, hvilket sikrer en god tidslig repræsentation af de dominerende hydrodynamiske processer (fx tidevand og vind- og meteorologisk genererede strømhændelser).

#### 4.2 Strålemodel

For at sikre, at fortyndingsmodellen kan tage højde for, at det udledte spildevand har en højere/lavere massefylde end det omgivende vand, benyttes en strålemodel.

Strålemodellen er en såkaldt "integral jet-model" for en enkeltstråle baseret på Jirka (2004) og beskriver strålens/fanens udvikling under stationære forhold. Den beskriver spildevandsfanens udvikling afhængig af udløbsvandets sammensætning, udløbshastighed og -retning samt omgivende strøm-, saltholdigheds- og temperaturforhold over hele vanddybden (illustreret i Figur 4-2). Modellen svarer dermed til CorJet-modellen, der indgår i beregningsværktøjet CORMIX.

Modellen kan beskrive både lette, tunge og neutrale spildevandsfaner - i med- og modstrøm og stillestående vand – og under lagdelte eller fuldt opblandede forhold. Modellen anvender punktdata af omgivende strøm- og lagdelingsforhold - i dette tilfælde udtrukket fra den hydrodynamiske database (se afsnit 4.1) i det brugervalgte udledningspunkt.

Modellen bliver eksekveret med en times mellemrum igennem simuleringsperioden for på den måde at beskrive strålens variation over tid.

Resultaterne af strålemodellen anvendes dels i form af positionen, hvor fanen bliver passiv (indlejringspunktet) og dels i form af fanefortyndingen i nærfeltet.

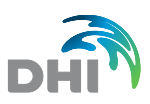

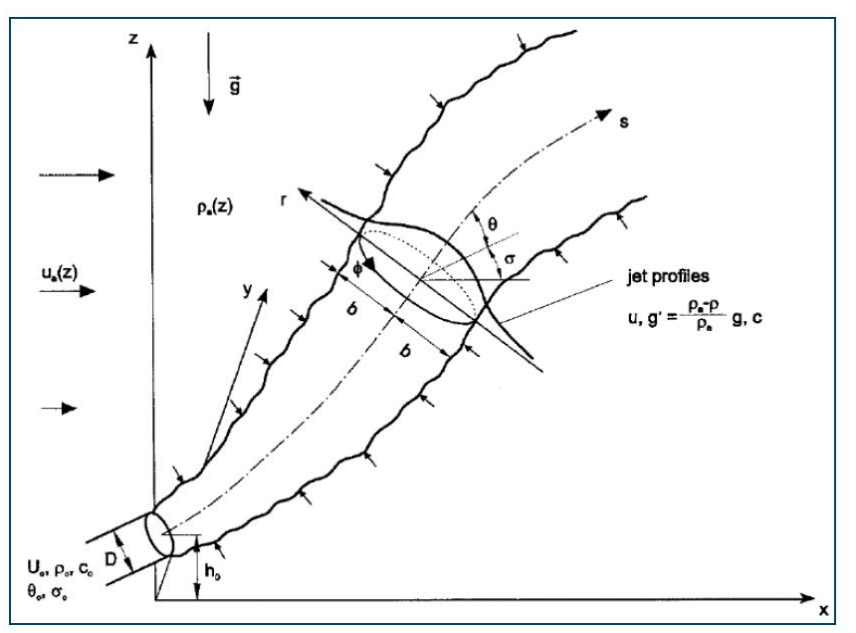

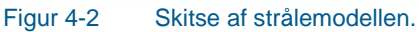

Som det fremgår ovenfor, modelleres udledningsstrålen som en enkeltstråle. Hvis det testede scenarieudløb består af mere end én diffuserport, antages det, at de alle har samme position og udløbskarakteristika (vandføring, massefylde, koncentrationer, rørdiameter og udløbsretning) og ikke påvirker hinanden. Brugeren specificerer den samlede udledningsvandmængde og diameteren for den enkelte port (det antages at alle porte har samme diameter). Den samlede udledning antages at være fordelt lige mellem alle porte. Med det valgte koncept sikres at den samlede stofmængde kommer med i beregningerne og at det indlejres "korrekt" i fortyndingsmodellen.

Fortyndingsmodellen er således ikke beregnet til at designe, teste og optimere diffuserarrangementer, men derimod til at foretage screening af spildevandsudledninger med simple (cirkulære, neddykkede) udløb.

Det anbefales at inkludere stråleberegningen i alle udløbsscenarier. Det er dog muligt at fravælge stråleberegningen i modellens menu. Dette bør kun overvejes, hvis udløbet kan antages densitetsneutralt i forhold til det omgivende vand og hvis udløbet samtidig har en lav impuls (en lav udløbshastighed).

### 4.3 Fortyndingsmodel

Når strålemodellen har beregnet fortyndingen i nærfeltet og den vertikale position, hvor fanen bliver passiv, beregnes den videre spredning af det udledte spildevand med fortyndingsmodellen, der består af en MIKE 3 FM advektion-dispersion (AD) model, som er en dynamisk 3D transportmodel med ustruktureret horisontalt beregningsnet og vertikale sigma-lag (vertikalt beregningsnet). Modellen afvikles i denne sammenhæng afkoblet fra en hydrodynamisk model, hvilket betyder at den nødvendige hydrodynamiske information (strømfelter) alene læses fra såkaldte "dekoblingsfiler" og at den udledte vandmængde ikke medtages i modelleringen.

Dekoblingsfilerne genereres ud fra den udtrukne hydrografiske information (dybdeprofil) i det brugervalgte udledningspunkt fra den hydrodynamiske database (se afsnit 4.1). Fortyndingsmodellen er således en pseudo 3D-model, som beskriver den passive spildevandsfane i 3D, baseret på strømforhold i et punkt.

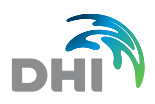

Både dybde- og strømforholdene i fortyndingsmodellen er horisontalt homogene svarende til forholdene i udtrækspunktet. Det vil sige, at bunden i modellen antages at være flad, og at vandoverfladen er ens i hele det modellerede område. Strømforhold samt saltholdighed og vandtemperatur i modellen er horisontalt homogene, men varierer over dybden og i tid. Kun de horisontale strømkomponenter anvendes.

Modellen beskriver således ikke ændringer i strømfeltet i modelområdet, som fx skyldes at vanddybden stiger med afstanden fra udledningspunktet eller at kystlinjen ændrer form (landtanger, moler eller andre konstruktioner).

Fortyndingsmodellen udregner stofkoncentrationer, og evt. en fortyndingsfaktor, i den passive spildevandsfane. Ved udregning af stofkoncentrationer kan modellen tage hensyn til en konstant baggrundskoncentration (dvs en i forvejen forekommende koncentration) i vandområdet. Denne koncentration specificeres af brugeren.

I fortyndingsmodellen "udledes" spildevandet i det indlejringspunkt, som strålemodellen har bestemt. Indlejringspunktet vil typisk variere i tid, og modellen anvender derfor en vertikal bevægelig kilde. Kilden er en såkaldt "tør" kilde, hvilket betyder, at kun stof og ikke vand udledes.

#### 4.4 Beregningsnet

Fortyndingsmodellens beregningsnet er vist i Figur 4-3. Modellen vil altid være centreret omkring det brugerdefinerede udledningspunkt. Modellens vandrette udstrækning er 1 km x 1 km, hvilket betyder, at den kan simulere en spildevandsfane ca. 500 m nedstrøms fra udløbet i alle retninger. Modellens vandrette opløsning (elementstørrelse) er ca. 15 m i de centrale dele og ca. 30-40 m nær de åbne rande. Modellens lodrette opløsning (lagtykkelse) er ca. 1 m. Det betyder, at antallet af lag i modellen vil afhænge af den lokale vanddybde i det brugervalgte udledningspunkt. Vanddybden er defineret som middelvanddybden.

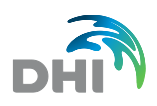

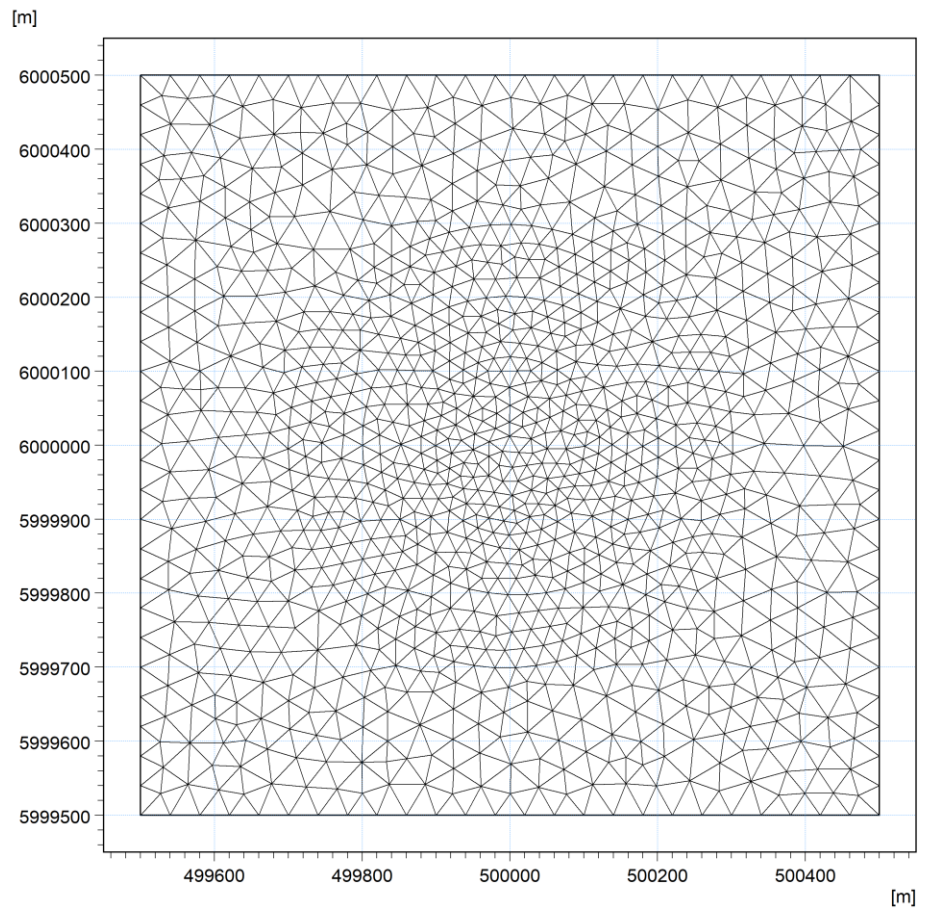

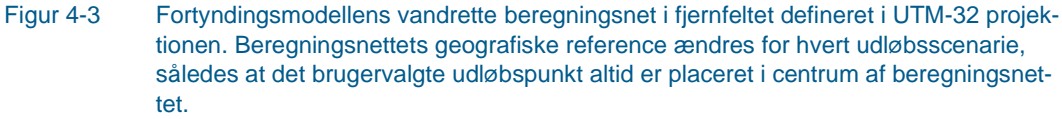

### 4.5 Simuleringsperiode

For at inkludere en typisk årstidsvariation i strøm- og fortyndingsforhold er simuleringsperioden for et udløbsscenarie sat til ét år. Det har været målet, at året bør afspejle et typisk år. Det er derfor besluttet at vælge et år baseret på landsgennemsnit gennem de sidste 10 år på baggrund af DMI's statistik, når det gælder nedbør, solskinstimer og vindforhold (Tabel 4-1). Med dette udgangspunkt er året 2014 valgt som beregningsår. Ved at vælge et fuldt år sikres at man fanger alle typiske strømforhold og årsvariationer omkring udledningspunktet.

| A    | Middel vindhastighed<br>(m/s) | Nedbør<br>(mm) | Antal solskinstimer |
|------|-------------------------------|----------------|---------------------|
| 2011 | 4.9                           | 783            | 1681                |
| 2012 | 4.8                           | 819            | 1673                |
| 2013 | 4.6                           | 669            | 1780                |
| 2014 | 4.7                           | 820            | 1728                |
| 2015 | 5.1                           | 902            | 1662                |

Tabel 4-1 Statistik fra DMI's vejrarkiv (<https://www.dmi.dk/vejrarkiv/> ).

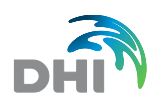

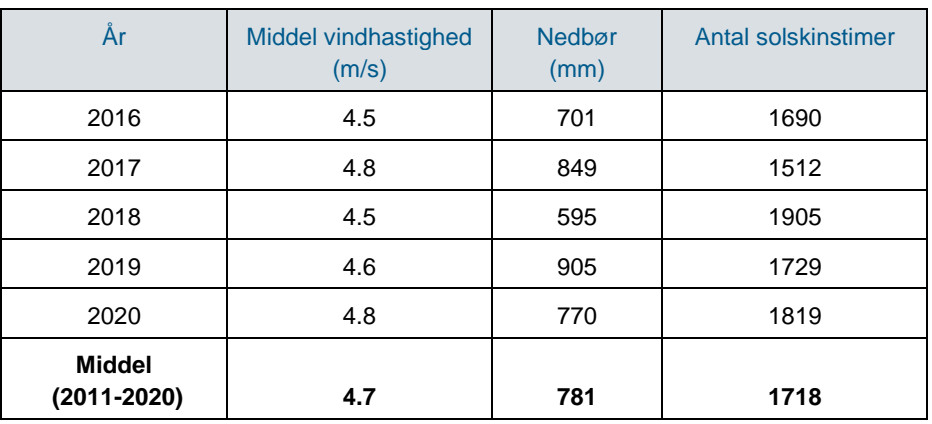

#### 4.6 Scenarietyper

Brugeren kan vælge mellem to scenarietyper:

- 1. Tracer
- 2. Fortynding

Med typen "Tracer" kan brugeren simulere koncentrationen i det modtagende vandområde af et eller flere sporstoffer defineret ved navn, enhed og evt. under hensyntagen til en i forvejen forekommende koncentration af stoffet (baggrundskoncentration) og et lineært henfald.

Med typen "Fortynding" simuleres koncentrationen i det modtagende vandområde af en prædefineret enhedstracer (udløbskoncentration = 1). Her bestemmes fortyndingsfaktoren også.

#### 4.7 Scenarieresultater

Scenarieresultaterne vises i web-browseren som horisontale 2D plots af maksimum koncentrationer over dybden. Disse kan både animeres i tid og ses som tidslige fraktilplot.

I modellen er 0,90 og 0,95 fraktilerne valgt som default (svarende til koncentrationen, der er overskredet i henholdsvis 10% og 5% af tiden).

Har brugeren valgt scenarietypen "Fortynding", vil også fortyndingsfaktoren kunne vises som fraktilplot. Fortyndingsfaktoren i et punkt er bestemt som den reciprokke værdi af enhedstracerens koncentration. Bemærk, at enhedstracerens 0,9 fraktil derfor svarer til fortyndingsfaktorens 0,1 fraktil.

Plottene vises som farveplots i fortyndingsværktøjets kortvisning. Derudover kan brugeren lave en automatiseret scenarierapport (PDF-rapport) med resumé af scenariedefinitionen, nærfeltsberegningen og brugervalgte resultatplots.

#### 4.8 Ophobning

Lukkede vandområder, som fjorde og bugter, med langsomt vandskifte udgør en særlig udfordring, idet man ved kontinuerlig udledning får en stofophobning. Derved vil man få

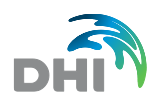

en lokal forhøjelse af baggrundskoncentration som følge af udledningen, og den effektive fortynding vil reduceres, da fortyndingen sker med vand, der indeholder ophobet stof. Denne ophobning skal dog ikke forveksles med den i forvejen forekommende koncentration, man kan finde i alle åbne vandområder grundet tilstrømning fra andre kilder og nabovandområder. Ophobningskoncentrationen vil primært afhænge af områdets volumen, og hvor hurtigt vandudskiftningen sker. Denne stofophobning er ikke inkluderet i fortyndingsmodellen, pga. fortyndingsmodellens lille udstrækning. I stedet korrigeres fortyndingsmodellens resultater med en estimeret ophobning.

Fastlæggelsen af den nødvendige korrektion kræver ligeledes fulde 3D dynamiske spredningsberegninger med et modeldomæne, der dækker hele fjordsystemet. Til det brug er benyttet de eksisterende fjordmodeller for henholdsvis Limfjorden, Mariager Fjord, Roskilde fjord, Ringkøbing Fjord samt en lokalmodel dækkende det Sydlige Bælthav omfattende bl.a. Flensborg Fjord, Haderslev Fjord og Kolding Fjord. Med udgangspunkt i disse beregninger er der etableret en zoneopdeling af samtlige danske kyststrækninger, hvad angår stofophobning fra en lokal udledning. Langs åbne kyster er der i udgangspunktet ingen stofophobning, hvorimod der kan forventes en ophobning i fjorde og delvist lukkede vandområder med ringe vandskifte. Denne stofophobning adderes i nærværende fortyndingsmodel automatisk til de beregnede koncentrationer fra den simple fortyndingsmodel.

### 4.9 Parametrisering af fortyndingsmodel

Det er vigtigt at fremhæve, at formålet med fortyndingsmodellen er at kunne gennemføre en screening af en påtænkt udledning. De benyttede metoder er en simplificering af de faktiske forhold, og kan ikke erstatte en fuld analyse, hvis de beregnede fortyndinger / koncentrationer er tæt på eller overskrider relevante kriterier i recipienten, eller hvis der er betydende lokale forhold (fx havnebassiner), som ikke indgår i modellen.

Til "validering" af det benyttede modelkoncept er der foretaget sammenligninger af resultater fra den simple fortyndingsmodel med resultater fra en fuldt dynamisk beregning langs udvalgte kyststrækninger og fjorde.

Ud over de lokale strømforhold er valg af horisontale og vertikale dispersionskoefficienter i fortyndingsmodellen afgørende for spredningen i såvel horisontal som vertikal retning. I den forbindelse har valideringen primært drejet sig om valg og justering af disse koefficienter. Til den analyse blev der valgt to fjordsystemer omfattende Limfjorden og Mariager Fjord. I Mariager Fjord regnes på en udledning i bunden af fjorden, hvorimod der blev valgt et punkt i henholdsvis Langerak i Limfjorden, med relativt høje kystparallelle strømforhold, men med moderate tidevandsforhold, samt en udledning i Risgårde Bredning med svagere kystparallelle strømforhold. I den fulde model blev der indlagt et højopløst net (10-15 m) omkring de valgte udledningspunkter (se Figur 4-4). På baggrund af disse beregninger blev dispersionskoefficienterne i fortyndingsmodellen justeret således, at der er god overensstemmelse mellem resultaterne med den simple model og resultaterne fra den fuldt dynamiske model.

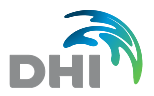

#### The expert in **WATER ENVIRONMENTS**

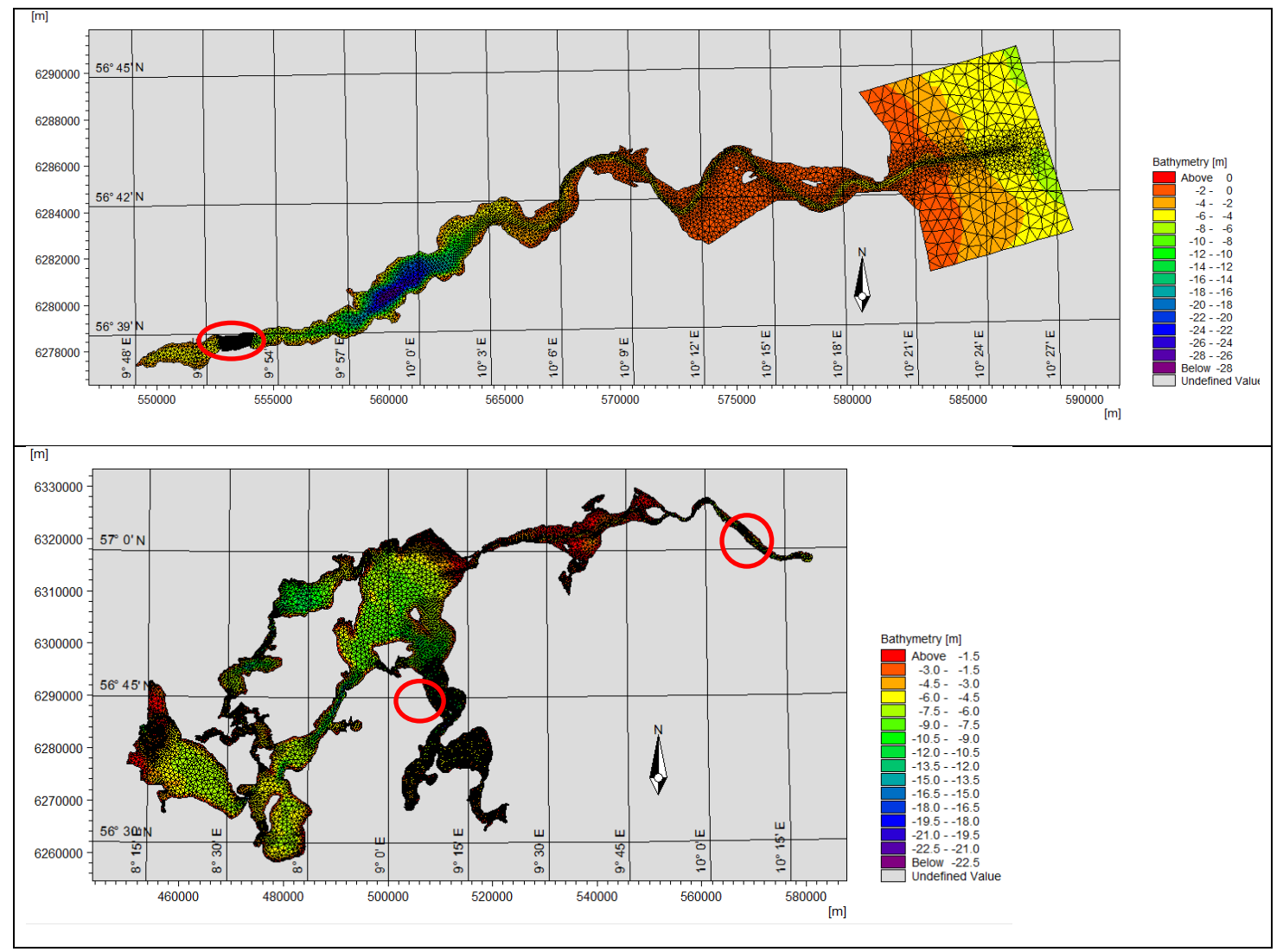

Figur 4-4 Modeldomæner af Mariager Fjord (øverst) og Limfjorden (nederst) anvendt til validering af fortyndingsmodellen samt markering af udledningspositioner.

### 5 Brugerflader, beregninger og resultater

Fortyndingsmodellen er en web-app, som tilgås via en web-browser. Det anbefales at bruge Google Chrome (Internet Explorer er ikke understøttet). Man skal have en brugerkonto fra DHI med tilhørende bruger-id og kodeord for at kunne anvende modellen.

Har man under opstart af web-app'en problemer med at den står og venter i lang tid uden at komme videre, kan det være nødvendigt at logge ud, foretage en "hard refresh" (Ctrl-F5 i Chrome og Edge) og logge på igen.

Når man logger på app'en, starter man med at se en tabel med brugerens tidligere oprettede scenarier vist med navn og oprettelsestidspunkt. Scenarierne er grupperet under et eller flere projekter. I scenarietabellen kan brugeren vælge at eksekvere, redigere, vise resultater, kopiere eller slette eksisterende scenarier. Brugeren kan også vælge at oprette et nyt scenarie ved at trykke på 'Opret scenarie'-knappen øverst til højre. I Figur 5-1 ses et eksempel på en scenarietabel.

Et nyt scenarie oprettes vha. en 'scenarie-wizard', som guider brugeren igennem de forskellige trin i oprettelsesprocessen. I trin 1 navngives scenariet og scenarietype og -periode vælges. I trin 2 defineres de inkluderede spildevandskomponenter (stoffer), og i trin 3 defineres selve spildevandsudløbet. Udløbet defineres ved interaktivt at placere det i kortet, og derefter udfylde information om udløbets navn, dybde, vandføring, stråle (udløbsgeometri), spildevandets densitet og stofkoncentrationer. I sidste trin defineres, hvilke tidslige fraktiler (fx 0,90 og 0,95 fraktilerne) scenarieresultaterne skal indeholde. I Figur 5-2 vises et skærmbillede fra scenarie-wizard'en. I alle wizard-menuerne er tilføjet hjælpetekster, som aktiveres ved at trykke på de små cirkler med et spørgsmålstegn indeni.

Når et scenarie er blevet oprettet, kan det eksekveres (simuleres) ved at trykke på scenariets eksekverings-ikon. Imens scenariet eksekveres, viser en status-indikator, hvor langt simuleringen er kommet (se eksempel i Figur 5-1). Når scenariet er eksekveret vises status som en grøn udfyldt cirkel.

Fortyndingsværktøjets kortvisning aktiveres, når en bruger opretter et nyt scenarie, redigerer eller kopierer et eksisterende scenarie, eller viser resultater fra et eksisterende (færdigeksekveret) scenarie. I kortets nederste venstre hjørne ligger en kortlagsmenu, hvor man kan tilvælge forskellige generelle kortlag, bl.a. satellit kort, Natura 2000-områder, og udløb fra eksisterende rense- og industrianlæg og sømærker. Man kan bruge musens rulle-knap ("scroll-button") til at zoome i kortet (eller bruge to-finger zoom med computerens touchpad). Man kan bevæge ("pan") kortet med "klik og træk" med musen eller computerens touchpad.

Når brugeren i scenarietabellen trykker på fremvisnings-ikonet (øje-ikon), aktiveres kortet (i venstre side) og en resultatmenu (i højre side). I resultatmenuen kan brugeren vælge mellem at vise animationer eller fraktilplot (se Figur 5-3) af koncentrationsfelterne (fanerne) af de simulerede scenariekomponenter. Animationerne eller plottene vises som overlejrede farveplots i kortet. Brugeren kan tilvælge strømvektorer af overfladestrømmen på animationerne, og isolinjer på både animationerne og fraktilplottene. Brugeren har også mulighed for selv at vælge farveskalaens tærskelværdier, så man kan tilpasse dem til specifikke koncentrationskriterier. Farveskalaen kan tilbageføres ved at genindlæse web-siden (F5). Endelig kan brugeren eksportere det viste plot som en ESRI shape-fil eller tilføje det viste plot til standard-scenarierapporten (se nedenfor).

Scenariets standardrapport (PDF-rapport) indeholder et resumé af scenariespecifikationerne samt brugervalgte resultatplots af fortyndingsmodellens resultater. Rapporten indeholder også resultater fra strålemodellen på tabelform. Man tilgår PDF-rapporten under resultatfremvisningen ved først at tilføje et eller flere plots til rapporten og dernæst ved at

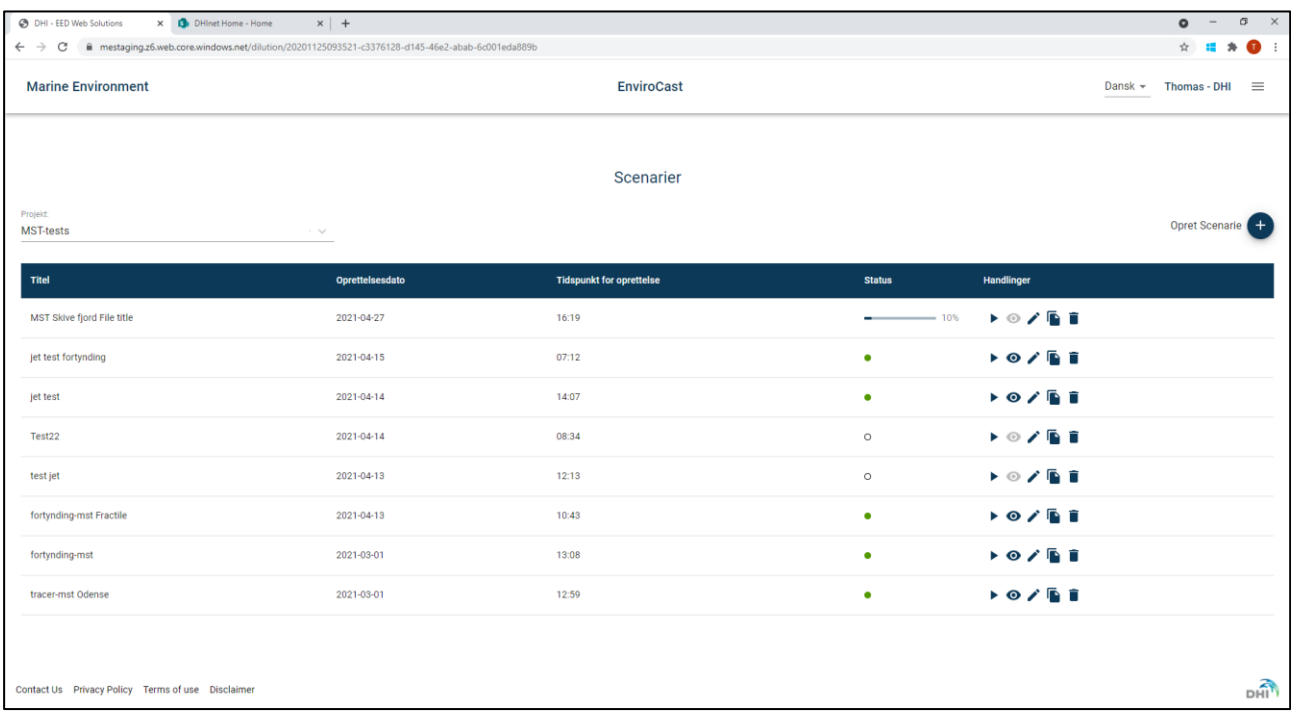

trykke på print-ikonet i øverste venstre hjørne af kortet. Rapporten kan downloades som PDF-fil eller udskrives.

Figur 5-1 Eksempel på en brugers scenarietabel. Brugerens scenarier er vist med titel, oprettelsestidspunkt og status. Under kolonnen 'Handlinger' kan brugeren vælge at eksekvere, vise resultater, redigere, kopiere eller slette et scenarie. Med knappen til højre over tabellen kan brugeren definere et nyt scenarie. I drop-down-menuen til venstre over tabellen kan brugeren ændre projekt.

#### The expert in **WATER ENVIRONMENTS**

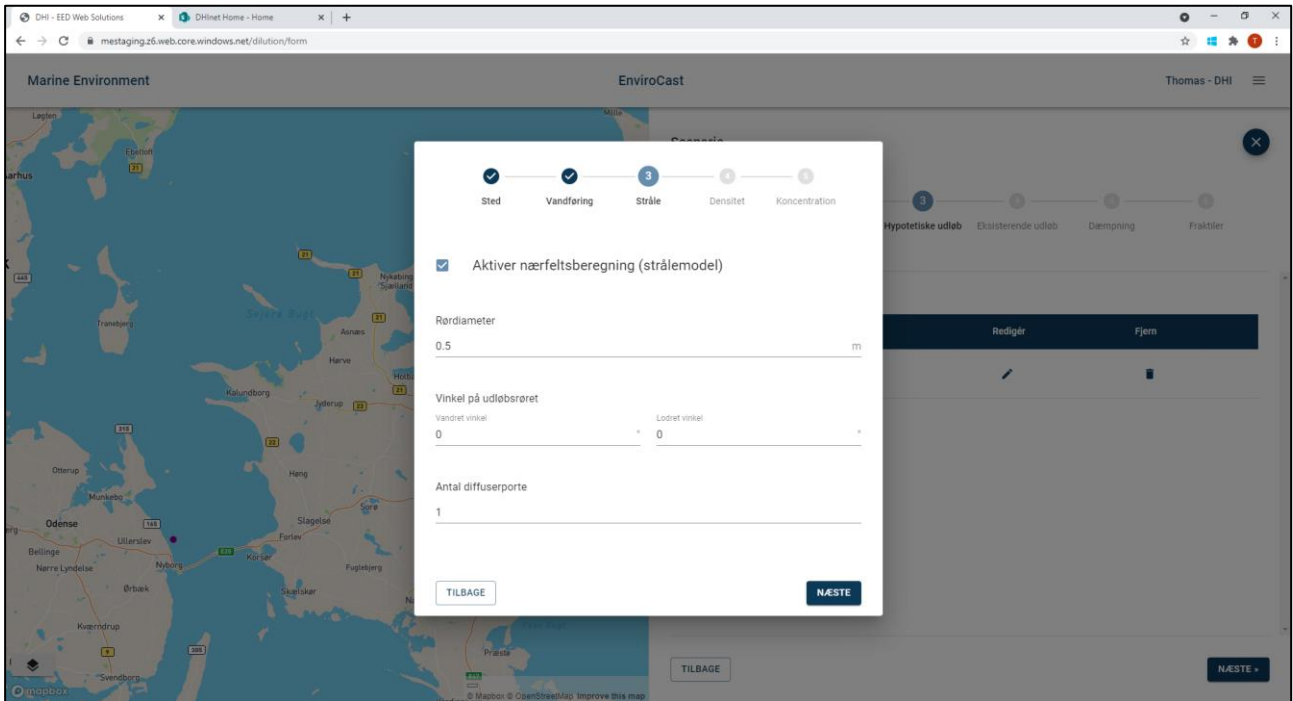

Figur 5-2 Eksempel på menu fra scenarie-wizard'en, hvor brugeren opretter et nyt scenarie. I den viste menu defineres spildevandsudløbet i et nyt scenarie. Først placeres udløbet interaktivt i kortet, og derefter udfyldes informationer om navn, dybde, vandføring, strålen (udløbsgeometri), spildevandets densitet og stofkoncentrationer.

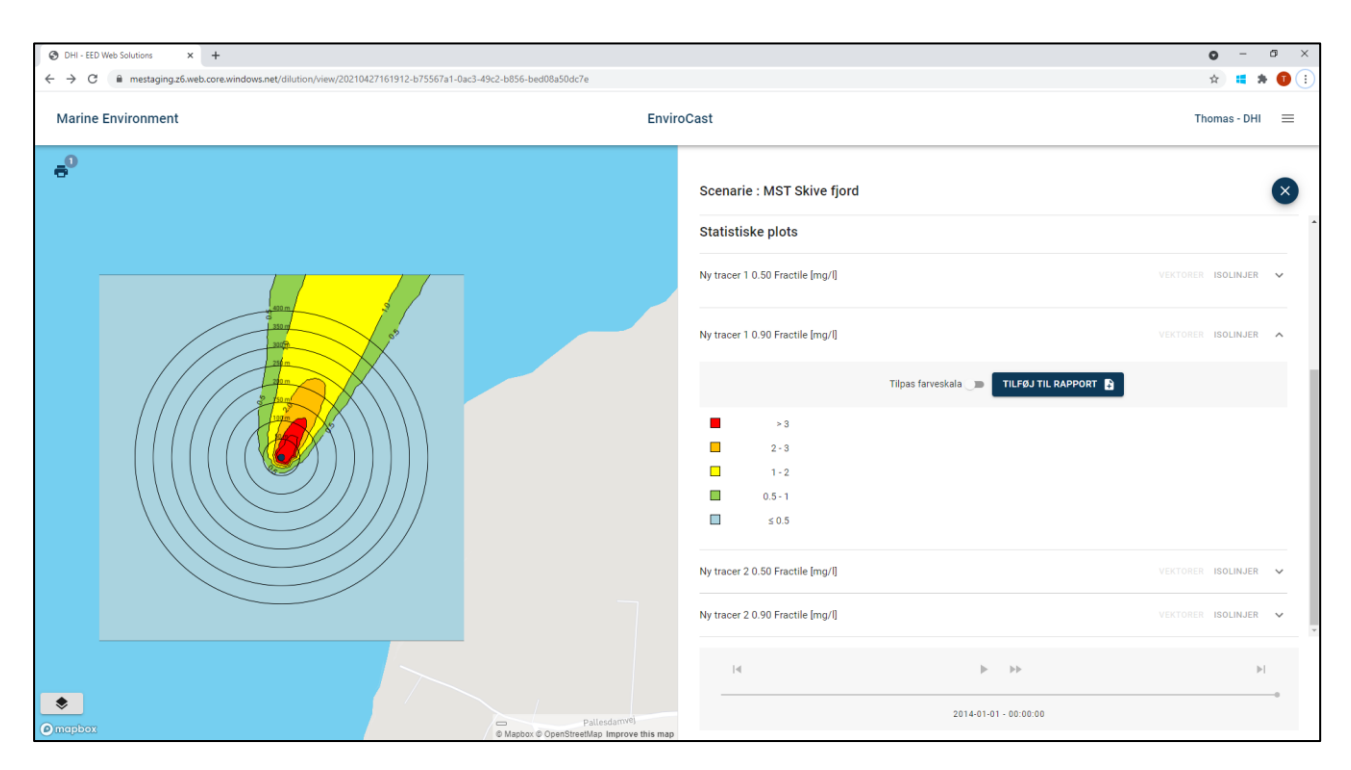

Figur 5-3 Eksempel på visning af scenarieresultater i kortet. Resultaterne vises som øjeblikkelige stofkoncentrationer (animationer) eller koncentrationsfraktiler (statiske farveplots). En serie af afstandsringe i plottet viser afstanden fra spildevandsudløbet. Brugeren kan tilvælge strømvektorer på animationerne og isolinjer på både animationerne og fraktilplottene. Brugeren har også mulighed for selv at vælge farveskalaens tærskelværdier, så man kan tilpasse dem til specifikke koncentrationskriterier. Endelig kan brugeren tilføje det viste plot til scenarierapporten, og derefter tilgå scenarierapporten ved at trykke på print-ikonet øverst til venstre i kortet. Brugeren har også mulighed for at overlejre et antal kortlag (se menuen nederst til venstre i kortet).

### 6 Referencer

Jirka, G. H. (2004). Integral model for turbulent buoyant jets in unbounded stratified flows. Part I: Single round jet. Environmental Fluid Mechanics, 4(1), pp. 1-56.

DHI (2011) Fortynding langs kyster. On-line web baseret fortyndingskort I forbindelse med spildevandsudledning langs åbne kyster og fjorde. Forudsætningsnotat og brugermanual